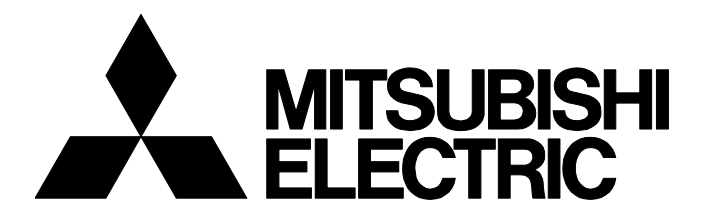

# **三菱電機グラフィックオペレーションターミナル テクニカルニュース [ 1 / [4](#page-3-0) ]** GOT-D-0188-A

# **セキュリティソフトウェア使用時のGT SoftGOT2000 Version1,GT SoftGOT1000 Version3における注意事項**

■発行 2022年5月 適用機種 GT SoftGOT2000 Version1, GT SoftGOT1000 Version3

三菱電機グラフィックオペレーションターミナル(GOT)に格別のご愛顧を賜り厚くお礼申し上げます。 セキュリティソフトウェアの影響で, GT SoftGOT2000 Version1(以降, GT SoftGOT2000とします), GT SoftGOT1000 Version3(以降, GT SoftGOT1000とします)が正常に動作しない場合があります。 その現象と対処方法をご案内します。

#### **目次**

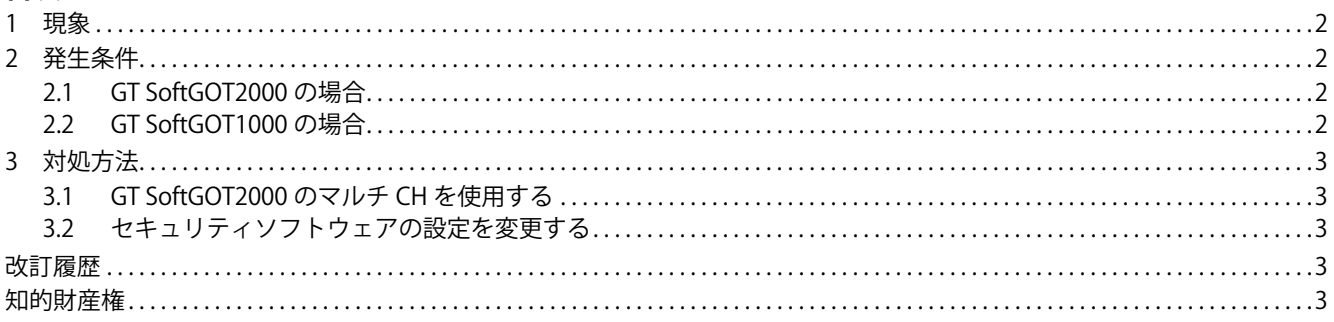

GOT-D-0188-A

#### <span id="page-1-0"></span>**1 現象**

セキュリティソフトウェアの影響で,GT SoftGOT2000,GT SoftGOT1000が正常に動作しない場合があります。

トレンドマイクロ株式会社製セキュリティソフトウェアを使用中に,下記の現象を確認しました。

 • GT SoftGOT2000,GT SoftGOT1000を特定の条件で長時間稼働した場合,まれにGT SoftGOT2000,GT SoftGOT1000の動 作が停止する。

## <span id="page-1-1"></span>**2 発生条件**

### <span id="page-1-2"></span>**2.1 GT SoftGOT2000の場合**

トレンドマイクロ株式会社製セキュリティソフトウェアを使用中に,GT SoftGOT2000を下記のいずれかの条件で長時間稼 働した場合,本現象が発生します。

- SoftGOT-GOTリンク機能を使用する。
- シングルCHを使用時に,[通信設定]ダイアログ([接続設定]タブ)で,下記の[接続方法]を選択して当社製品と通信する。

#### **[接続方法]の選択**

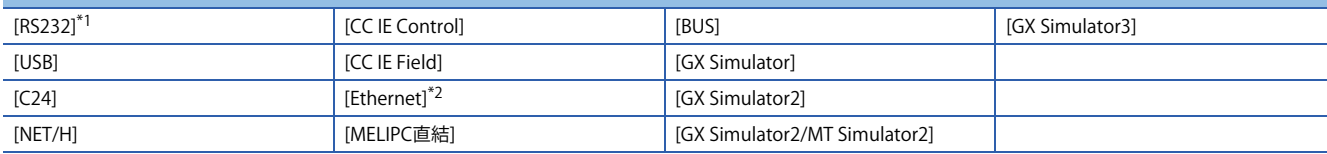

<span id="page-1-4"></span>\*1 [機種]で[MELSEC iQ-F],[MELSEC-A],[MELSEC-QnA],[MELSEC-Q],[MELSEC-Q(A-Mode)],[MELSEC-L],[MELSEC-FX],または [MELDAS C6\*]を選択した場合,本現象の対象となります。

<span id="page-1-5"></span>\*2 [機種]で[三菱電機],または[GOT]を選択した場合,本現象の対象となります。

### <span id="page-1-3"></span>**2.2 GT SoftGOT1000の場合**

トレンドマイクロ株式会社製セキュリティソフトウェアを使用中に, GT SoftGOT1000を下記のいずれかの条件で長時間稼 働した場合,本現象が発生します。

• SoftGOT-GOTリンク機能を使用する。

• [通信設定]ダイアログ([接続設定]タブ)で,下記の[接続方法]を選択して当社製品と通信する。

#### **「接続方法1の選択」**

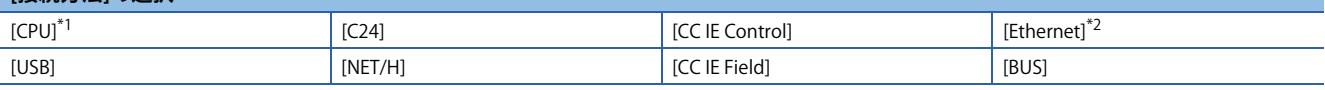

<span id="page-1-6"></span>\*1 [機種]で[MELSEC iQ-F],[MELSEC-A],[MELSEC-QnA],[MELSEC-Q],[MELSEC-Q(A-Mode)],[MELSEC-L],[MELSEC-FX],または [MELDAS C6\*]を選択した場合,本現象の対象となります。

<span id="page-1-7"></span>\*2 [機種]で[三菱電機],または[GOT]を選択した場合,本現象の対象となります。

**三菱電機グラフィックオペレーションターミナル テクニカルニュース [ 3 / [4](#page-3-0) ]**

GOT-D-0188-A

#### <span id="page-2-0"></span>**3 対処方法**

トレンドマイクロ株式会社製セキュリティソフトウェア使用時の対処方法を下記に示します。

### <span id="page-2-1"></span>**3.1 GT SoftGOT2000のマルチCHを使用する**

GT SoftGOT2000のマルチCHを使用することで,本現象を解消できます。

ただし,下記のいずれかに当てはまる場合は解消できませんので,3.2節の対処方法を実施してください。

- SoftGOT-GOTリンク機能を使用している。
- GT SoftGOT2000のシングルCHのみが対応する接続形態を使用している。
- GT SoftGOT1000を使用している。

マルチCHを使用する方法,およびシングルCH,マルチCHが対応する接続形態については,下記のマニュアルを参照してく ださい。

GT SoftGOT2000 Version1 操作マニュアル

### <span id="page-2-2"></span>**3.2 セキュリティソフトウェアの設定を変更する**

トレンドマイクロ株式会社製セキュリティソフトウェアの設定を変更することで,本現象を解消できます。

トレンドマイクロ株式会社製セキュリティソフトウェアの挙動監視の監視対象で、除外するファイルにGT SoftGOT2000, GT SoftGOT1000を起動するための実行ファイルを設定してください。

挙動監視機能,および除外するファイルの設定方法については,トレンドマイクロ株式会社製セキュリティソフトウェアの 取扱説明書を参照してください。

ご使用中のセキュリティソフトウェアによっては,機能名称が「挙動監視」と異なる場合があります。

GT SoftGOT2000,GT SoftGOT1000の実行ファイル名とファイルパスを下記に示します。

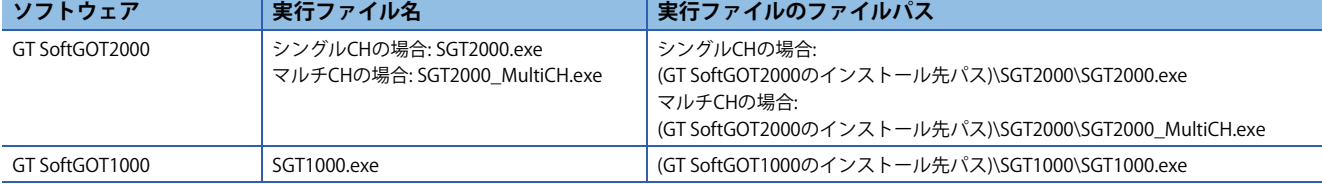

#### <span id="page-2-3"></span>**改訂履歴**

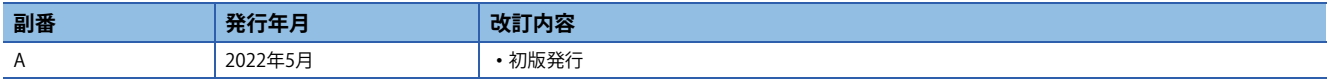

#### <span id="page-2-4"></span>**知的財産権**

■商標

本文中における会社名,システム名,製品名などは,一般に各社の登録商標または商標です。 本文中で,商標記号 $(^{\mathbb{M}}$ , ®)は明記していない場合があります。

# **三菱電機グラフィックオペレーションターミナル テクニカルニュース [ 4 / 4 ]**

#### GOT-D-0188-A

# 三菱電機株式会社 〒100-8310 東京都千代田区丸の内2-7-3 (東京ビル)

お問い合わせは下記へどうぞ

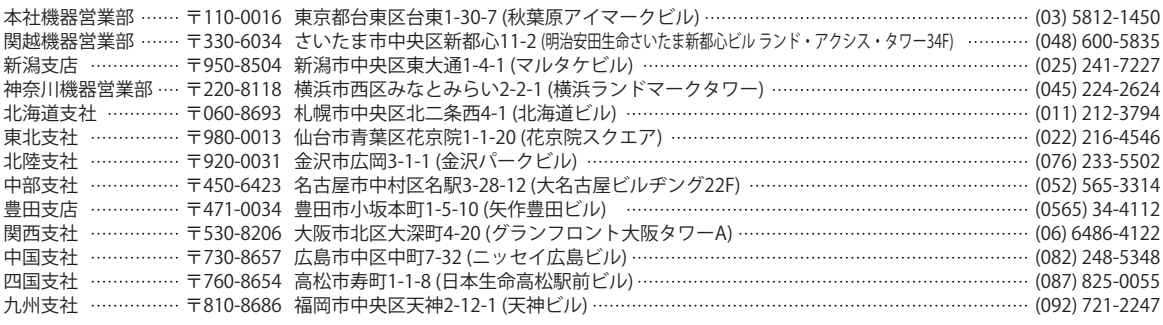

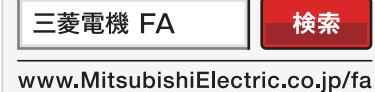

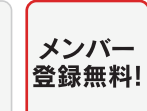

<span id="page-3-0"></span>インターネットによる情報サービス「三菱電機FAサイト」 三菱電機FAサイトでは、製品や事例などの技術情報に加え、トレーニングスクール情報や 各種お問い合わせ窓口をご提供しています。また、メンバー登録いただくとマニュアルや CADデータ等のダウンロード、eラーニングなどの各種サービスをご利用いただけます。

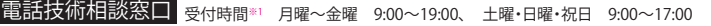

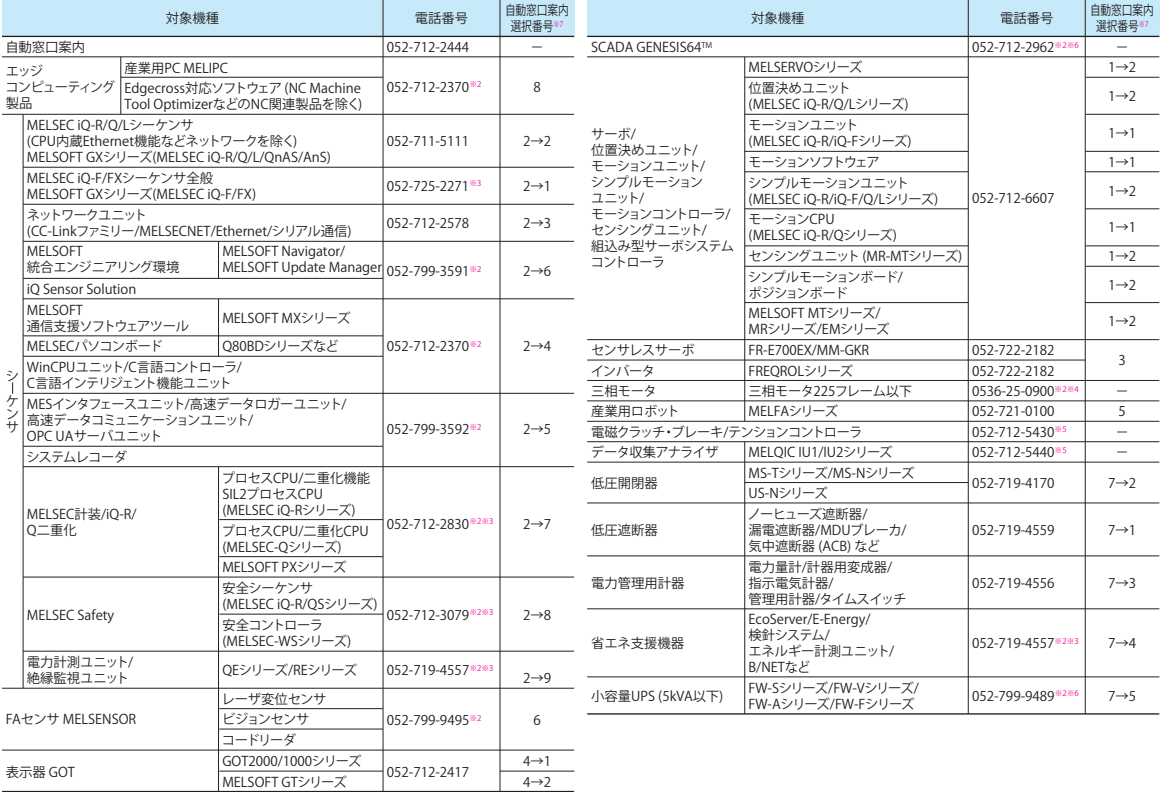

お問い合わせの際には、今一度電話番号をお確かめの上、お掛け間違いのないようお願いいたします。<br>※1 : 春季・夏季・年末年始の休日を除く ※2 : 土曜・日曜・祝日を除く ※3 : 金曜は17:00まで<br>※6 : 月曜〜金曜の9:00〜17:00<br>※6 : 月曜〜金曜の9:00〜17:00

※7 : 選択番号の入力は、自動窓口案内冒頭のお客様相談内容に関する代理店、商社への提供可否確認の回答後にお願いいたします。